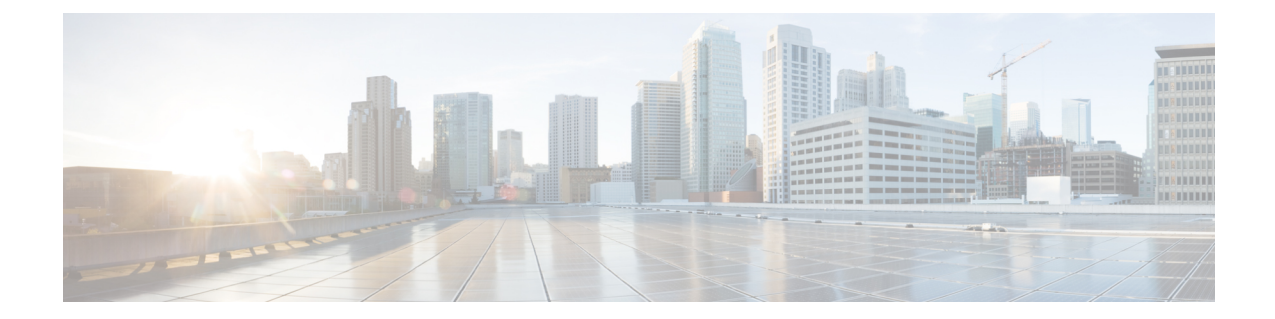

# 在 **GCP** 上部署 **ASA Virtual Auto Scale** 解决方 案

- 概述, 第1页
- 下载部署软件包, 第3页
- Auto Scale 解决方案组件, 第3页
- 前提条件, 第6页
- 部署 Auto Scale 解决方案, 第 12 页
- Auto Scale 逻辑, 第 17 页
- 日志记录和调试, 第17页
- 准则和限制, 第19页
- 故障排除, 第19页

# 概述

以下各节介绍 Auto Scale 解决方案的组件如何对 GCP 上的 ASA virtual 发挥作用。

# 关于 **Auto Scale** 解决方案

面向 GCP 的 ASA virtual Auto Scale 是一个完整的无服务器实施方案,它利用 GCP 提供的无服务器 基础设施(云函数、负载均衡器、Pub/Sub、实例组等)。

面向 GCP 的 ASA virtual Auto Scale 可实现的一些主要功能包括:

- GCP 部署管理器基于模板的部署。
- 支持基于 CPU 的扩展指标。
- 支持 ASA virtual 部署和多可用性区域。
- 完全自动化配置会自动应用于横向扩展 ASA virtual实例。
- 对负载均衡器和多可用性区域的支持。
- 思科提供面向 GCP 的 Auto Scale 部署包以方便部署。

# **Auto Scale** 使用案例

ASA virtual Auto Scale for GCP 是一种自动化水平扩展解决方案,它将 ASA virtual 实例组置于 GCP 内部负载均衡器 (ILB) 与 GCP 外部负载均衡器 (ELB) 之间。

- ELB 将流量从互联网分发到实例组中的 ASA virtual实例; 然后, 防火墙将流量转发到应用程 序。
- ILB 将出站互联网流量从应用程序分发到实例组中的 ASA virtual实例;然后,防火墙将流量转 发到互联网。
- 网络数据包决不会在一个连接中同时穿过(内部和外部)负载均衡器。
- 规模集中的 ASA virtual实例数将根据负载条件自动进行扩展和配置。

#### 图 **1: ASA Virtual Auto Scale** 使用案例

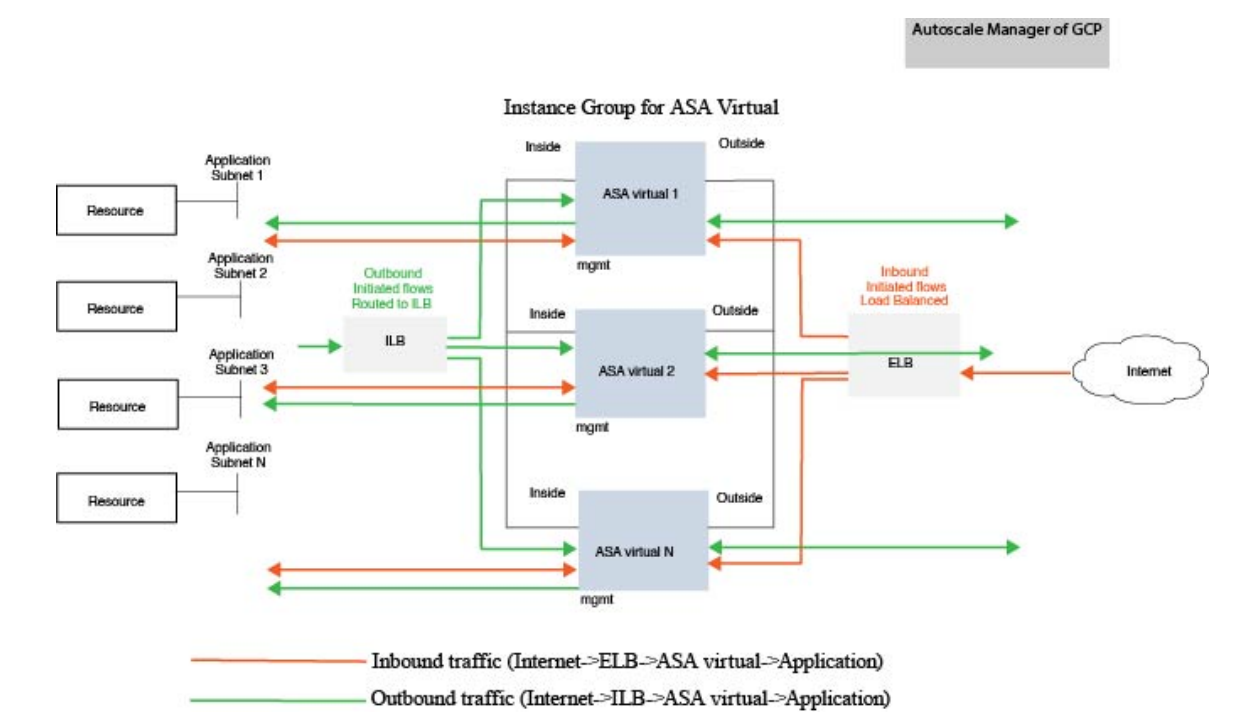

# 适用范围

本文档介绍部署 ASA virtual Auto Scale for GCP 解决方案的无服务器组件的详细步骤。

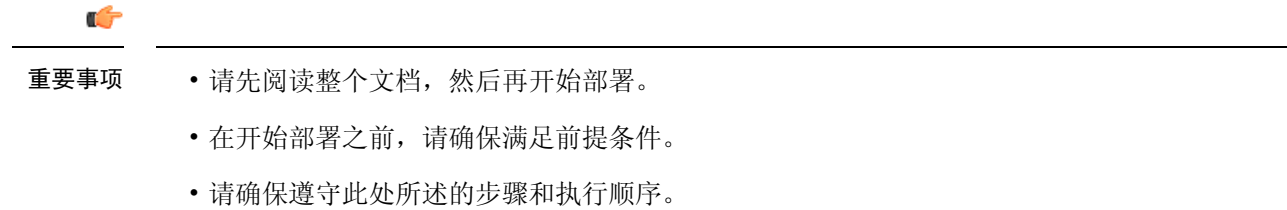

# 下载部署软件包

ASA virtual Auto Scale for GCP 解决方案是一种基于 GCP 部署管理器模板的部署,它利用 GCP 提供 的无服务器基础设施(云功能、负载均衡器、Pub/Sub、实例组等)。

下载启动 ASA virtual auto scale 解决方案所需的文件。您的 ASA 版本的部署脚本和模板可从 [GitHub](https://github.com/CiscoDevNet/cisco-asav/tree/master/autoscale/gcp) 存储库获取。

 $\triangle$ 

请注意,Cisco 提供的自动扩展部署脚本和模板作为开源示例提供,不在常规 Cisco TAC 支持范围 内。 注意

# **Auto Scale** 解决方案组件

以下组件构成了适用于 GCP 的 ASA virtual Auto Scale 解决方案。

## 部署管理器

- 将您的配置视为代码并执行可重复部署。Google云部署管理器允许您使用YAML以说明性格式 指定应用所需的所有资源。您还可以使用 Python 或 Jinja2 模板来参数化配置,同时允许重复使 用常见的部署范例。
- 创建定义资源的配置文件。可以不断重复创建这些资源的过程,可获得一致的结果。有关详细 信息, 请参阅 <https://cloud.google.com/deployment-manager/docs>。

### 图 **2:** 部署管理器视图

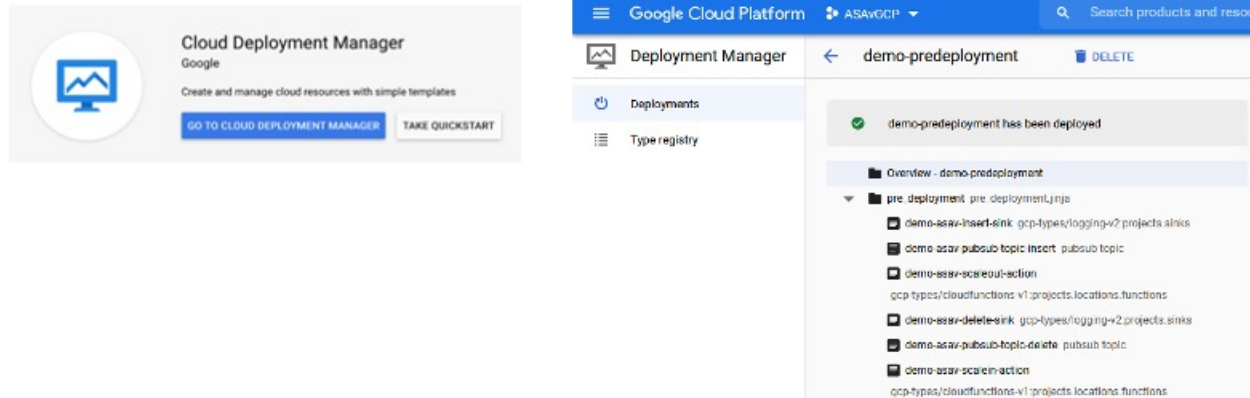

## **GCP** 中的托管实例组

托管实例组(MIG)会根据您指定的实例模板和可选状态配置来创建其每个托管实例。有关详细信息, 请参阅 <https://cloud.google.com/compute/docs/instance-groups>。

### 图 **3:** 实例组功能

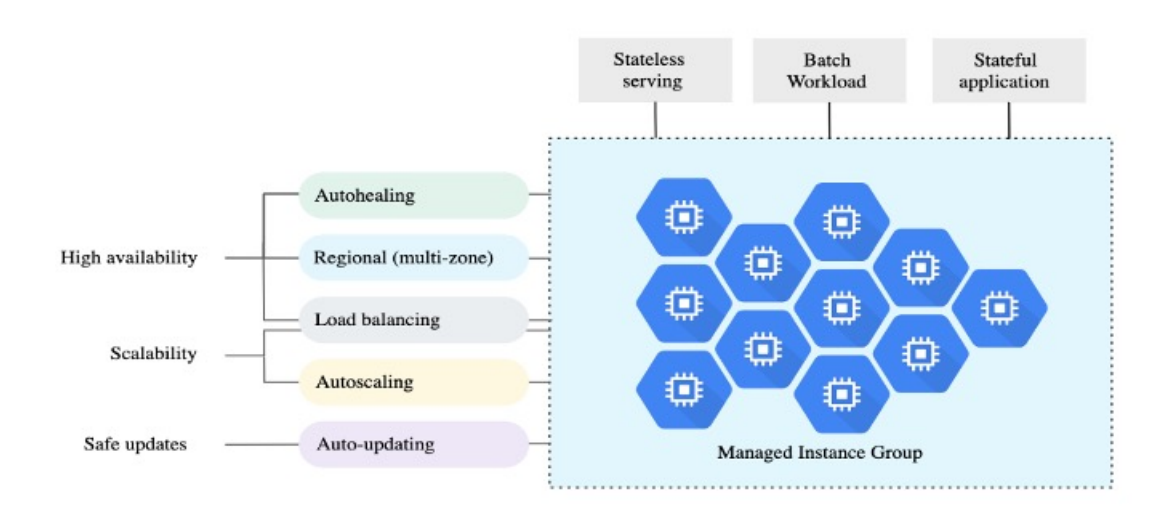

### 目标利用率指标

- 下图显示了目标利用率指标。在制定自动扩展决策时只会使用平均 CPU 利用率指标。
- 自动扩展程序会根据所选的利用率指标来持续收集使用情况信息,将实际利用率与所需的目标 利用率进行比较,并使用这些信息来确定组是需要删除实例(内向扩展)还是添加实例(外向 扩展)。
- 目标利用率水平是您想要维护虚拟机 (VM) 实例的水平。例如,如果根据 CPU 利用率进行扩 展,则可以将目标利用率水平设置为75%,自动扩展程序会将指定实例组的CPU利用率保持在 或接近 75%。每个指标的利用率水平可根据自动扩展策略进行不同的解释。有关详细信息,请 参阅 <https://cloud.google.com/compute/docs/autoscaler>。

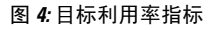

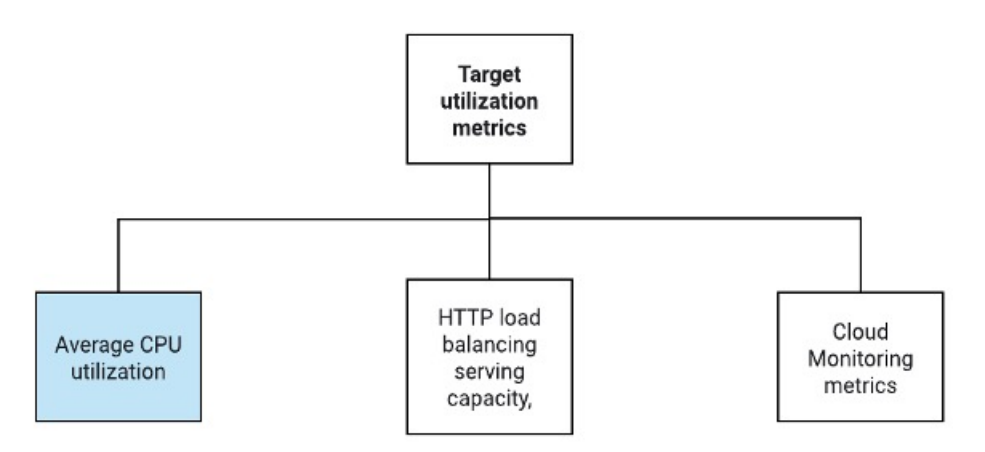

## 无服务器云功能

当实例在实例组管理器中启动时,您可以使用无服务器 Google Cloud 功能来设置 SSH 密码、启用密 码和更改主机名。

- 在外向扩展期间, 当实例组中出现新的 ASA virtual 实例时, 您需要设置 SSH 密码、启用密码并 更改主机名,因为您无法始终监控外向扩展过程。
- 在外向扩展过程中,云功能会通过云发布/订阅主题触发。您还有一个带有过滤器的日志接收 器,专门用于在外向扩展时添加实例。

## 使用云功能取消注册无服务器许可证

- 在内向扩展期间删除实例时,您需要从 ASA virtual 实例中取消注册许可证。
- 云功能可通过云发布/订阅主题触发。特别是对于删除过程,您有一个带有过滤器的日志接收 器,专门用于在内向扩展时删除实例。
- 在触发时,云功能会通过SSH连接到正在删除的ASA virtual实例,并运行取消注册许可证的命 令。

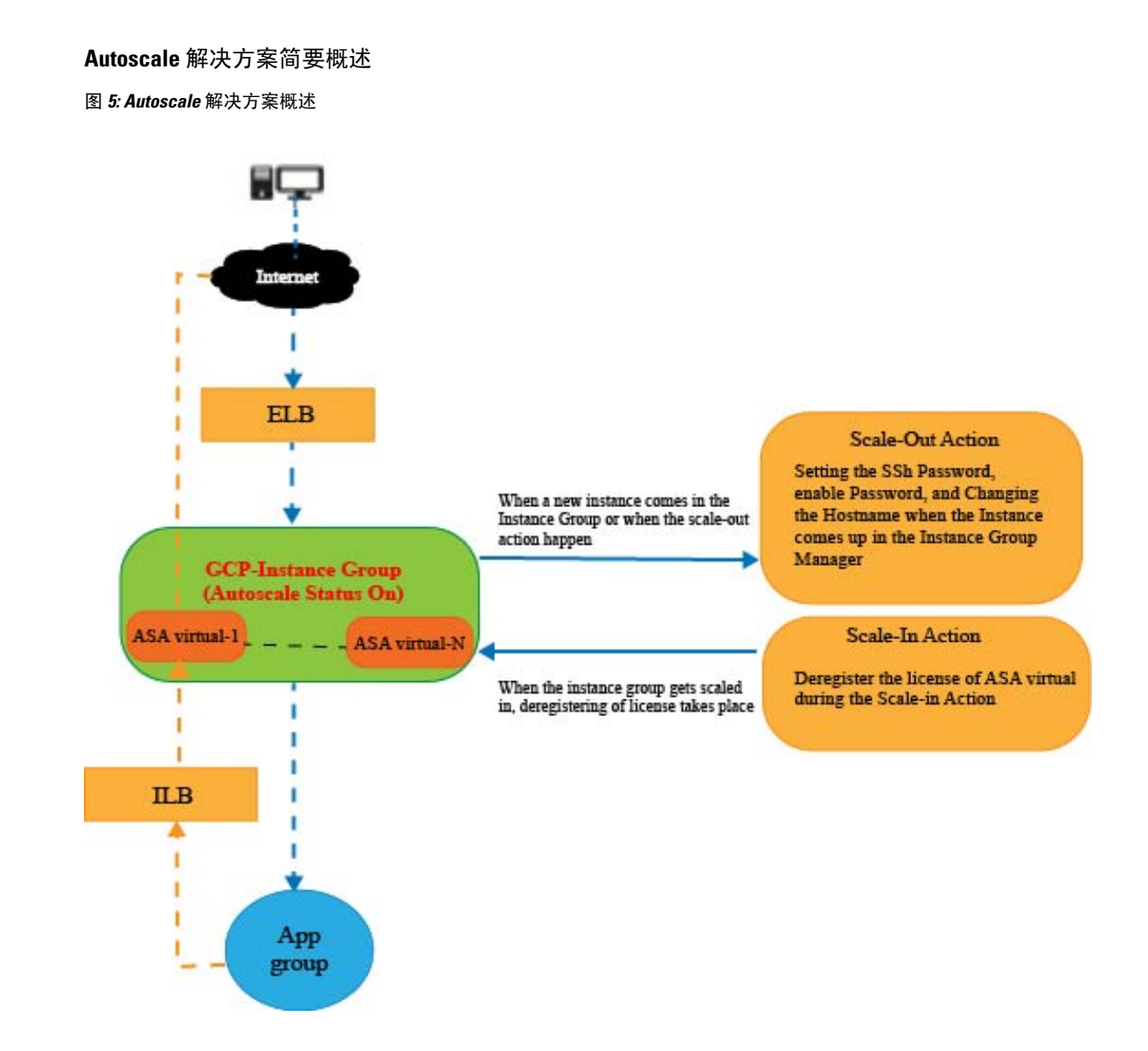

# 前提条件

# **GCP** 资源

## **GCP** 项目

部署此解决方案的所有组件需要一个现有的或新创建的项目。

## 网络

确保有三个 VPC 可用/已创建。Auto Scale 部署将不会创建、更改或管理任何网络资源。

ASA virtual 需要 3 个网络接口, 因此您的虚拟网络需要 3 个子网以用于:

- 管理流量
- 内部流量
- 外部流量

#### 图 **6: VPC** 网络视图

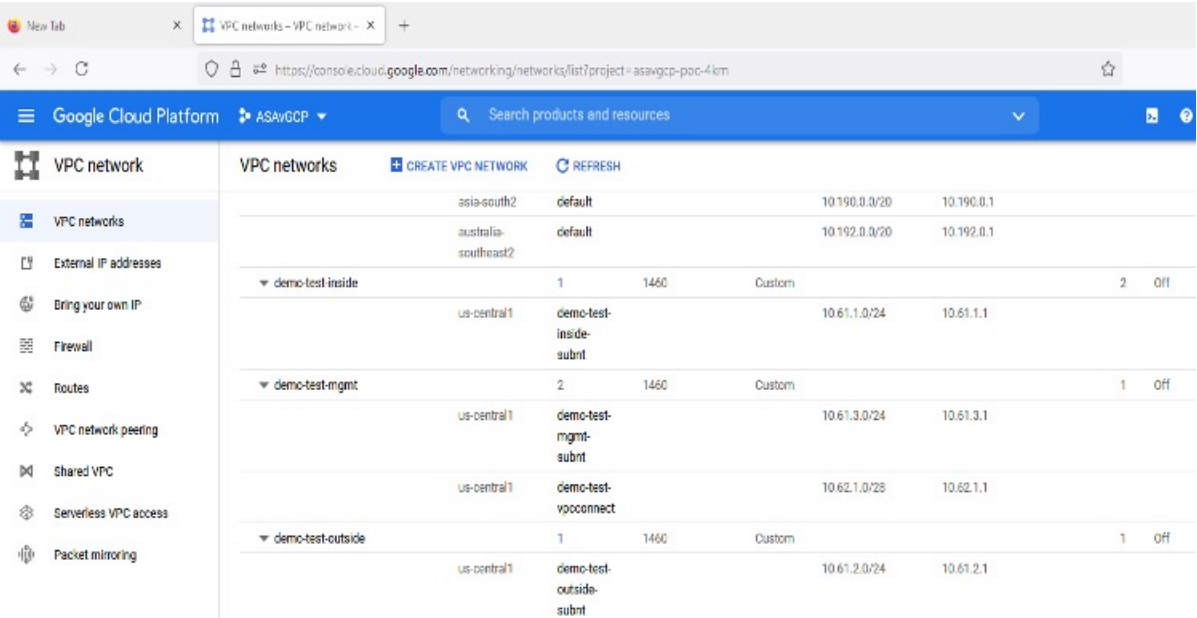

## 防火墙

需要创建允许VPC间通信以及运行状况探测的防火墙规则。您必须记下稍后要在部署管理器模板中 使用的防火墙标记。

应在子网所连接的网络安全组中打开以下端口:

- SSH(TCP/22) 负载均衡器与 ASA virtual 之间的运行状况探测所必需。无服务器函数与 ASA virtual 之间的通信所必需。
- 应用程序特定协议/端口 任何用户应用程序所必需(例如,TCP/80 等)。

# 准备 **ASA** 配置文件

准备将被放入部署管理器 jinja 配置文件中的 ASA virtual 配置文件。此配置将用作项目中 ASA virtual 实例模板中的启动脚本。

配置文件应至少包含以下内容:

- 为所有接口设置 DHCP IP 分配。
- 网卡 0 应标记为"外部",因为 GCP 负载均衡器只会将流量转发到网卡 0。
- Nic0 将用于 SSH 连接 ASA virtual, 因为它仅支持 IP 转发。
- 在 ASA 配置中的外部接口上启用 SSH。
- 创建 NAT 配置以便将流量从外部转发到内部接口。
- 创建访问策略以允许所需流量。
- 对于资源的运行状况,应使用适当的 NAT 规则将其运行状况探测重定向到元数据服务器。

以下是 ASA 配置文件示例, 仅供参考。

```
!ASA Version 9.15.1.10
!Interface Config
interface G0/0
nameif inside
security-level 100
ip address dhcp setroute
no shutdown
interface G0/1
nameif management
security-level 50
ip address dhcp setroute
no shutdown
interface M0/0
no management-only
nameif outside
security-level 0
ip address dhcp setroute
no shutdown
!
same-security-traffic permit inter-interface
!
!Due to some constraints in GCP,
!"GigabitEthernet0/0" will be used as a Management interface
!"Management0/0" will be used as a data interface
crypto key generate rsa modulus 2048
ssh 0.0.0.0 0.0.0.0 management
ssh version 2
ssh timeout 60
aaa authentication ssh console LOCAL
ssh authentication publickey {{ properties["publicKey"] }}
username admin privilege 15
username admin attributes
service-type admin
! required config end
dns domain-lookup management
dns server-group DefaultDNS
name-server 8.8.8.8
!
access-list all extended permit ip any any
access-list out standard permit any4
access-group all global
! Objects
object network metadata
host 169.254.169.254
object network ilb
host $(ref.{{ properties["resourceNamePrefix"] }}-ilb-ip.address)
```

```
object network hc1
subnet 35.191.0.0 255.255.0.0
object network hc2
subnet 130.211.0.0 255.255.63.0
object network elb
host $(ref.{{ properties["resourceNamePrefix"] }}-elb-ip.address)
object network appServer
host 10.61.2.3
object network defaultGateway
subnet 0.0.0.0 0.0.0.0
! Nat Rules
nat (inside,outside) source dynamic hc1 ilb destination static ilb metadata
nat (inside,outside) source dynamic hc2 ilb destination static ilb metadata
nat (inside,outside) source dynamic defaultGateway interface
 !
object network appServer
nat (inside,outside) static $(ref.{{ properties["resourceNamePrefix"] }}-elb-ip.address)
object network defaultGateway
nat (outside,inside) dynamic interface
! Route Add
route inside 0.0.0.0 0.0.0.0 10.61.1.1 2
route management 0.0.0.0 0.0.0.0 10.61.3.1 3
license smart register idtoken <licenseIDToken>
```
# 构建 **GCP** 云功能包

ASA virtual GCP 自动扩展解决方案要求您构建两个存档文件,以压缩 ZIP 包的形式提供云功能。

- scalein-action.zip
- scaleout-action.zip

有关如何构建 scalein-action.zip 和 scaleout-action.zip 软件包的信息,请参阅自动扩 展部署说明。

这些函数尽可能离散以执行特定任务,并可以根据需要进行升级,以提供增强功能和新版本支持。

# 输入参数

下表定义了模板参数并提供了示例。确定这些值后,您可以在将 GCP 部署管理器模板部署到 GCP 项目时使用这些参数创建 ASA virtual 设备。

### 表 **1:** 模板参数

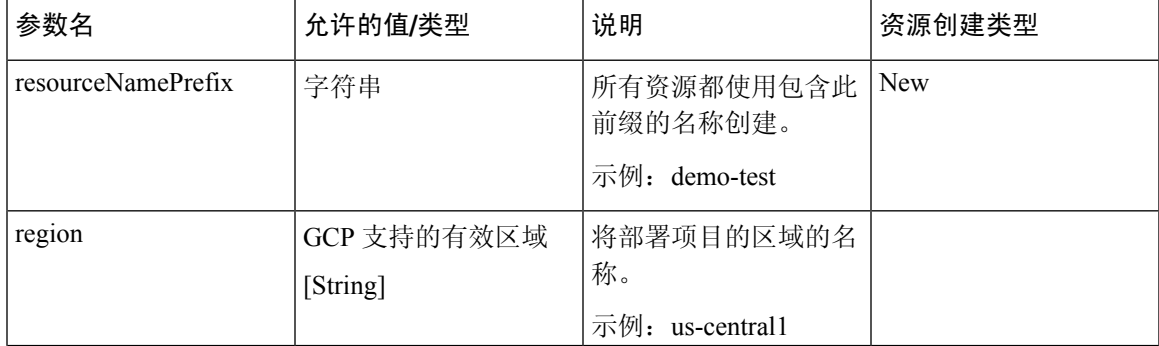

I

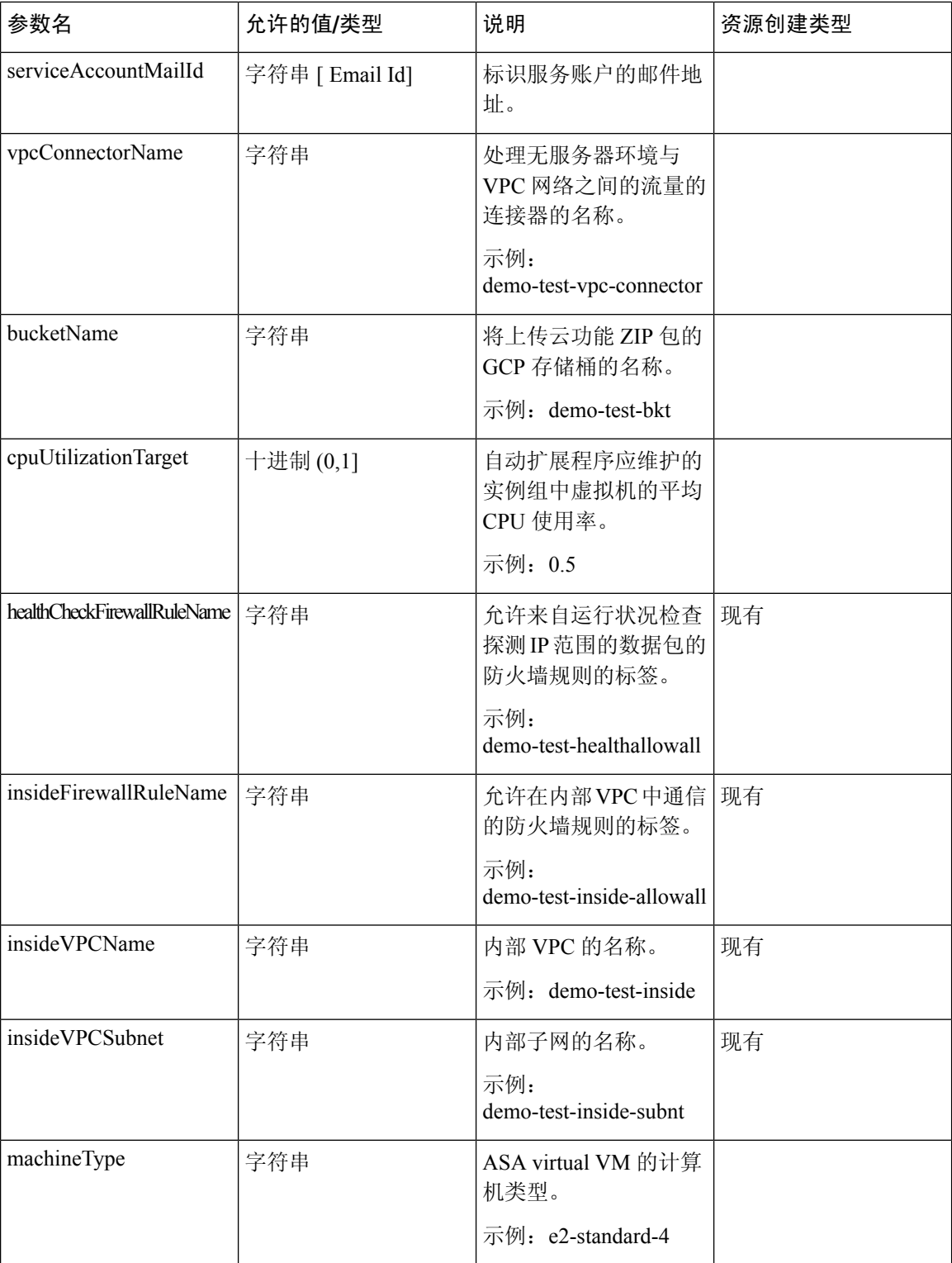

I

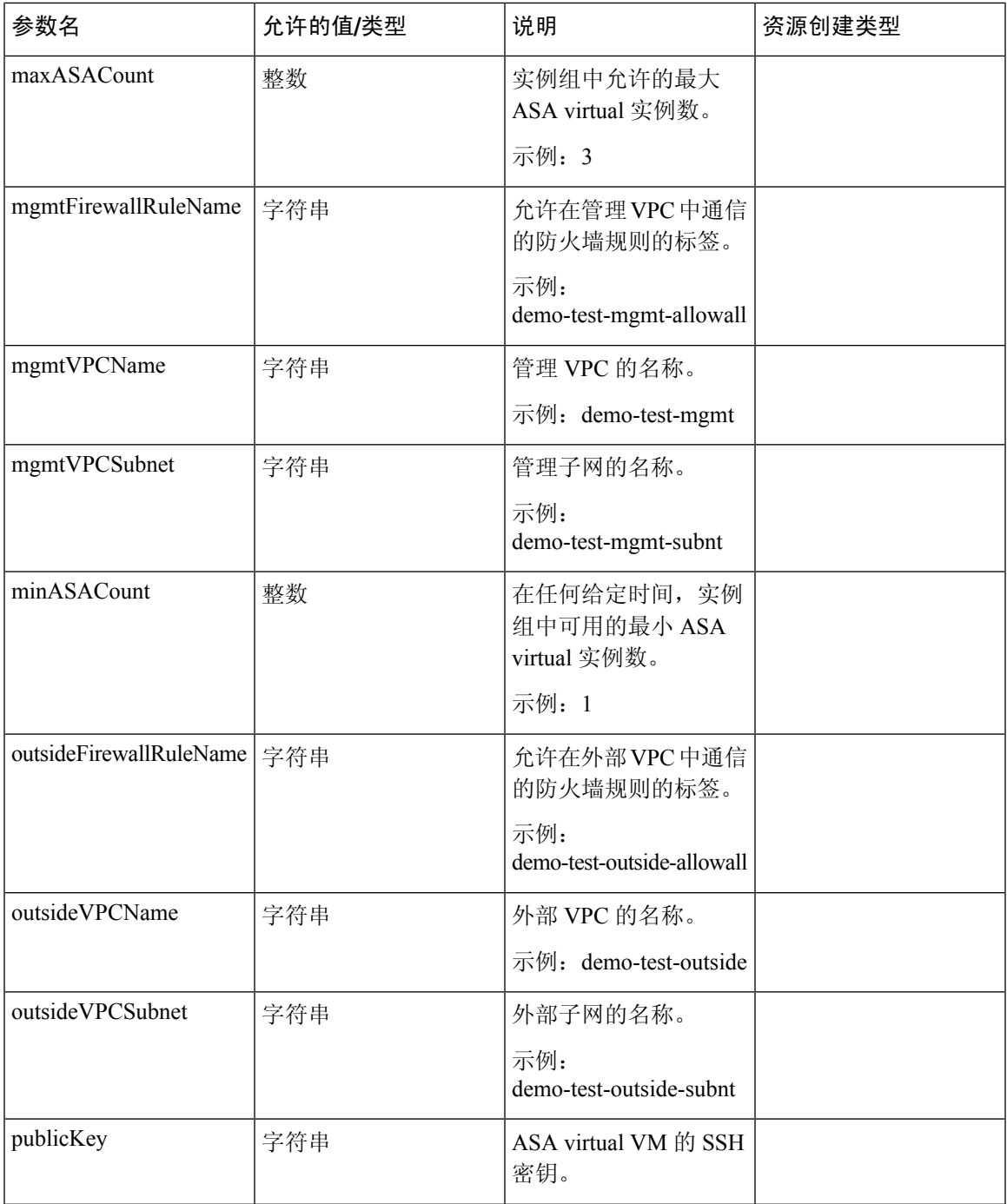

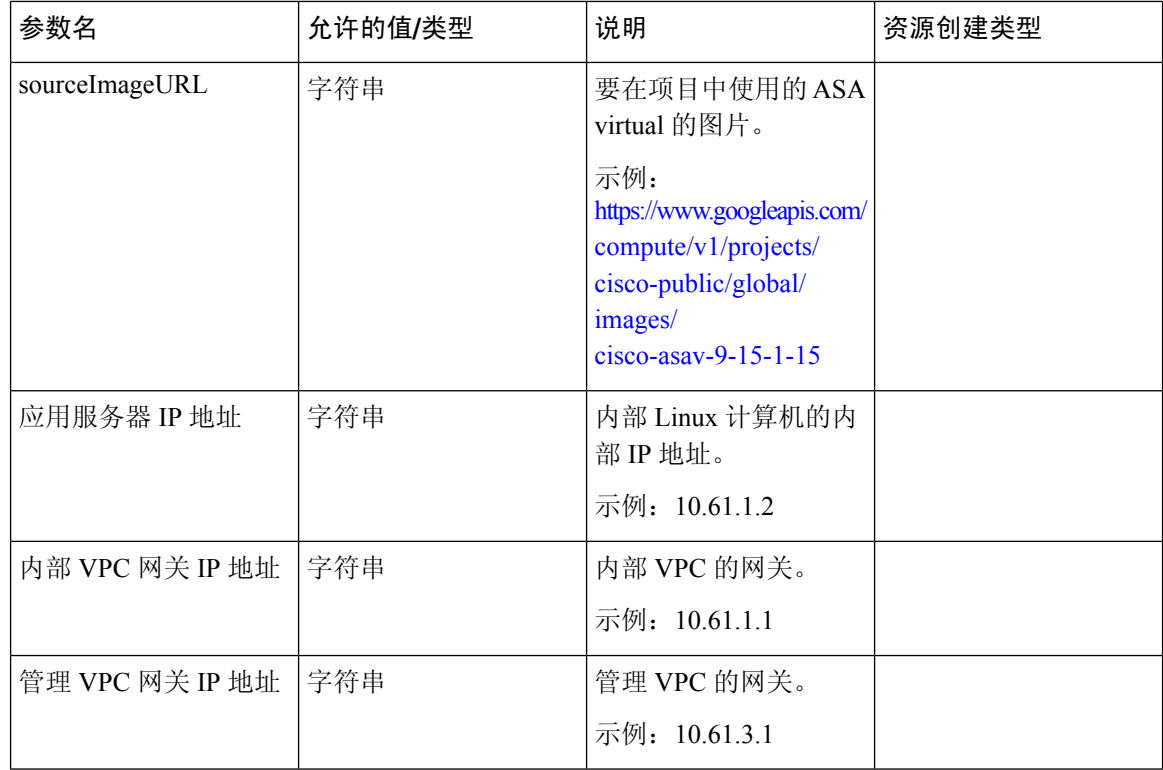

# 部署 **Auto Scale** 解决方案

步骤 **1** 将 Git 存储库克隆到本地文件夹。

git clone git\_url -b branch\_name

示例:

```
Last login: Thu Jun 3 13:01:32 on ttys002<br>[(base) pransm@PRANSM-M-F9KA ~ % git clone https://bitbucket-eng-bgl1.cisco.com/bitbucket/scn/vcb/cloud_autoscale.git -b saaanwar_asa_autoscale_public_key<br>Cloning into 'cloud_autos
remote: Enumerating objects: 1684, done.
renote: Counting objects: 180% (1684/1684), done.<br>renote: Counting objects: 180% (1684/1684), done.
remote: Total 1604 (delta 759), reused 0 (delta 0), pack-reused 0
Receiving objects: 108% (1684/1684), 58.35 MiB | 8.54 MiB/s, done.<br>Resolving deltas: 100% (759/759), done.
(base) pransmPPRANSM-M-F9KA ~ %
```
步骤 **2** 在 gcloud CLI 中创建存储桶。

gsutil mb -c nearline gs://bucket\_name

示例:

Cloud Shell Editor (asavgcp-poc-4krn) × + + 曹 50 pransm@cloudshell:~ (asavgcp-poc-4krn)\$ gsutil mb -c nearline gs://demo-function-bucket Creating gs://demo-function-bucket/... pransm@cloudshell:~ (asavgcp-poc-4krn) \$ [

步骤 **3** 构建压缩的 Zip 包:

a) 从文件夹 scalein\_action 和 scaleout\_action 创建包含以下文件的压缩 Zip 包。

• main.py

• basic\_functions.py

requirements.txt

- b) 将压缩的 Zip 包重命名为 scaleout-action.zip 和 scalein-action.zip。
	- 在文件夹中导航,选择文件,右键点击,然后选择"压缩 | 存档"(compress | archive) 以生成 GCP 可以读取的 .zip。 注释
- 步骤 **4** 将压缩的 Zip 包(scaleout-action.zip 和 scalein-action.zip)上传到云编辑器工作空间。
- 步骤 **5** 将部署管理器模板中的以下文件上传到云编辑器工作区内。
	- asav\_autoscale.jinja
	- asav autoscale params.yaml
	- pre deployment.jinja
	- pre\_deployment.yaml
- 步骤 **6** 将压缩的 Zip 包复制到存储桶。
	- gsutil cp scaleout-action.zip gs://bucket\_name
	- gsutil cp scalein-action.zip gs://bucket\_name

示例:

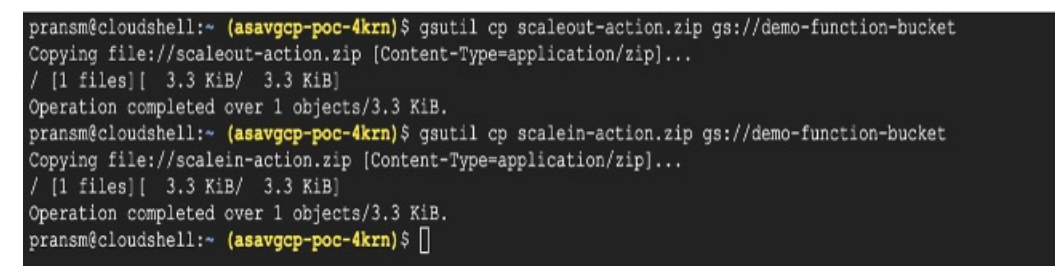

步骤 **7** 为内部、外部和管理接口创建 VPC 和子网。

在管理 VPC 中, 您需要有 /28 子网, 例如 10.8.2.0/28。

- 步骤 **8** 您需要三个防火墙规则以用于内部接口、外部接口和管理接口。此外,您还应设置允许运行状况检查探测的防火 墙规则。
- 步骤 **9** 为预部署和 ASA virtual Autoscale 部署更新 Jinja 和 YAML 文件中的参数。
	- a) 打开 asav autoscale params.yaml 文件并更新以下参数:
		- **resourceNamePrefix**: <resourceNamePrefix>
		- **region**: <region>
		- **serviceAccountMailId**: <serviceAccountMailId>
		- **publicKey**: <publicKey>
		- **insideVPCName**: <Inside-VPC-Name>
		- **insideVPCSubnet**: <Inside-VPC-Subnet>
		- **outsideVPCName**: <Outside-VPC-Name>
		- **outsideVPCSubnet**: <Outside-VPC-Subnet>
		- **mgmtVPCName**: <Mgmt-VPC-Name>
		- **mgmtVPCSubnet**: <Mgmt-VPC-Subnet>
		- **insideFirewallRuleName**: <Inside-Network-Firewall-Tag>
		- **outsideFirewallRuleName**: < Outside-Network-Firewall-Tag>
		- **mgmtFirewallRuleName**: <Mgmt-Network-Firewall-Tag>
		- **healthCheckFirewallRuleName**: <HealthCheck-IP-Firewall-Tag>
		- machineType: <machineType>
		- 对于 ASA virtual Auto Scale, 设置了 cpuUtilizationTarget: 0.5 参数, 您可以根据自己的要求对其 进行编辑。 注释
			- 此值表示所有 ASA virtual 实例组的 CPU 使用率为 50%。
	- b) 打开 asav autoscale.jinja 文件并更新以下参数。
		- **host**: <Application server IP address>
		- **route inside 0.0.0.0 0.0.0.0**: <Inside VPC Gateway IP address> 2
		- **route management 0.0.0.0 0.0.0.0**: <Management VPC Gateway IP address> 3
		- **license smart register idtoken**: <licenseIDToken>
	- c) 打开 pre\_deployment.yaml 文件并更新以下参数。
		- **resourceNamePrefix**: <resourceNamePrefix>
		- **region**: <region>
- **serviceAccountMailId**: <serviceAccountMailId>
- **vpcConnectorName**: <VPC-Connector-Name>
- **bucketName**: <br/>bucketName>

步骤 **10** 使用密钥管理器 GUI 为以下对象创建三个密钥。请参阅<https://console.cloud.google.com/security/secret-manager>。

- asav-en-password
- asav-new-password
- asav-private-key

Secret Manager lets you store, manage, and secure access to your application secrets.

Learn more

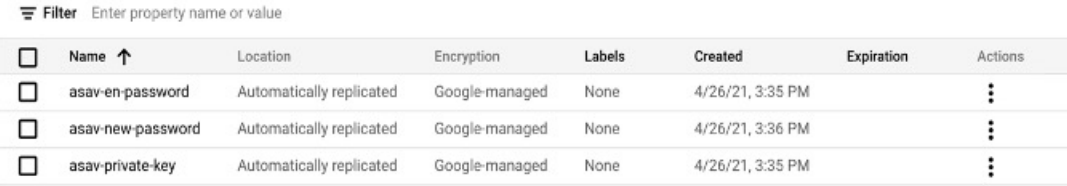

## 步骤 **11** 创建 VPC 连接器。

gcloud beta compute networks vpc-access connectors create <vpc-connector-name> --region <region> --subnet=</28 subnet name>

#### 示例:

```
gcloud beta compute networks vpc-access connectors create demo-vpc-connector
--region us-central1 --subnet=outside-connect-28
Create request issued for: [demo-vpc-connector]
Waiting for operation [projects/asavgcp-poc-4krn/locations/us-central1/operations/
10595de7-837f-4c19-9396-0c22943ecf15] to complete...done.
Created connector [demo-vpc-connector].
```
## 步骤 **12** 部署预部署 YAML 配置。

gcloud deployment-manager deployments create <pre-deployment-name> --config pre\_deployment.yaml

#### 示例:

```
gcloud deployment-manager deployments create demo-predeployment
--config pre_deployment.yaml
The fingerprint of the deployment is b'9NOy0gsTPgg16SqUEVsBjA=='
Waiting for create [operation-1624383045917-5c55e266e596d-4979c5b6-66d1025c]...done.
Create operation operation-1624383045917-5c55e266e596d-4979c5b6-66d1025c
completed successfully
```
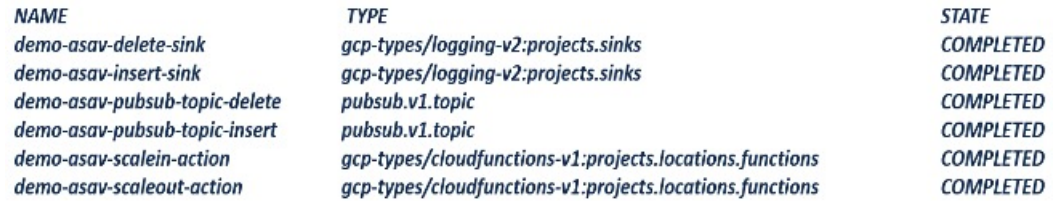

### 步骤 **13** 创建 ASA virtual Auto Scale 部署。

gcloud deployment-manager deployments create <deployment-name> --config asav\_autoscale\_params.yaml

#### 示例:

```
gcloud deployment-manager deployments create demo-asav-autoscale
--config asav_autoscale_params.yaml
The fingerprint of the deployment is b'1JCQi7Il-laWOY7vOLza0g == '
Waiting for create [operation-1624383774235-5c55e51d79d01-1a3acf92-4f3daf16]...done.
Create operation operation-1624383774235-5c55e51d79d01-1a3acf92-4f3daf16
completed successfully.
```
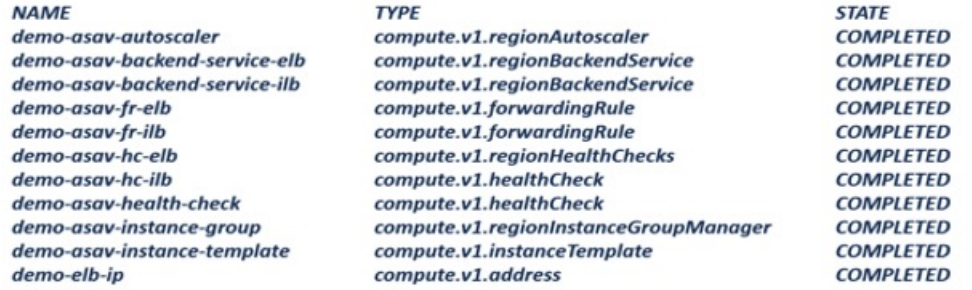

### 步骤 **14** 为 ILB 创建路由,以便将数据包从内部应用转发到互联网。

gcloud beta compute routes create <ilb-route-name> --network=<inside-vpc-name> --priority=1000 --destination-range=0.0.0.0/0 --next-hop-ilb=<ilb-forwarding-rule-name> --next-hop-ilb-region=<region>

#### 示例:

gcloud beta compute routes create demo-ilb --network=sdt-test-asav-inside --priority=1000 --destination-range=0.0.0.0/0 --next-hop-ilb=demo-asav-fr-ilb --next-hop-ilb-region=us-central1

Created [https://www.googleapis.com/compute/beta/projects/asavgcp-poc-4krn/global /routes/demo-ilb].

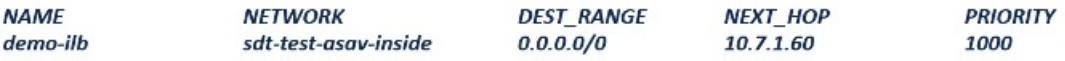

### 步骤 **15** 创建云路由器和云 NAT。

```
gcloud compute routers create <cloud-router-name>
--project=<project-name> --region <region> --network=<outside-vpc-name>
--advertisement-mode=custom
```

```
gcloud compute routers nats create <cloud-nat-name>
--router=<cloud-router-name> --nat-all-subnet-ip-ranges --auto-allocate-nat-external-ips
--region=<region>
```
#### 示例:

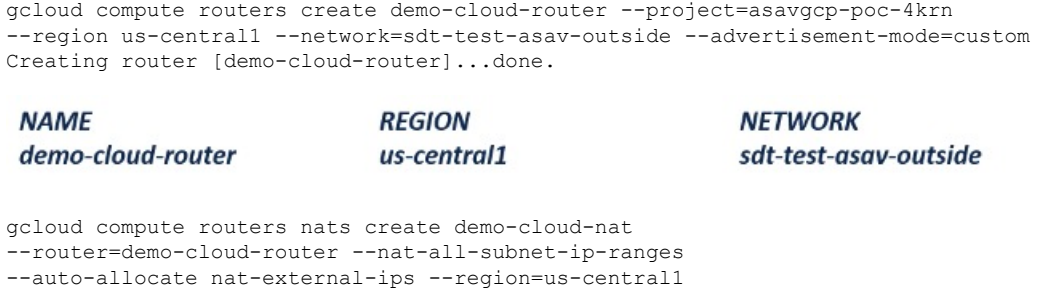

Creating NAT [demo-cloud-nat] in router [demo-cloud-router]...done.

# **Auto Scale** 逻辑

- 自动调节程序将目标 CPU 利用率水平视为实例组中一段时间内所有 vCPU 的平均使用量的一部 分。
- 如果总 vCPU 的平均利用率超过目标利用率,则自动扩展程序会添加更多 VM 实例。如果总 vCPU 的平均利用率低于目标利用率,则自动扩展程序会删除实例。
- 例如,设置 0.75 的目标利用率会告知自动扩展程序将实例组中所有 vCPU 的平均利用率保持在 75%。
- 扩展决策中只会使用 CPU 利用率指标。
- 该逻辑基于以下假设:负载均衡器将尝试在所有 ASAs 之间平均分配连接,一般来说,所有 ASAs 应平均加载。

# 日志记录和调试

可以按如下方式查看云功能的日志。

• 外向扩展功能日志

### 图 **7:** 外向扩展功能日志

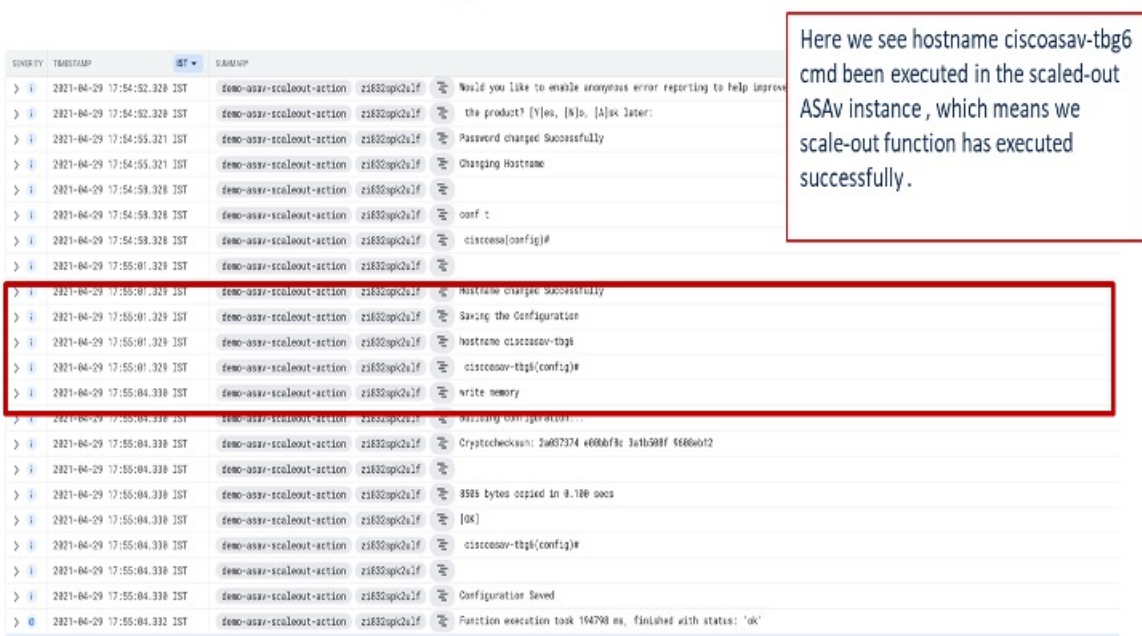

## • 内向扩展功能日志

## 图 **8:** 内向扩展功能日志

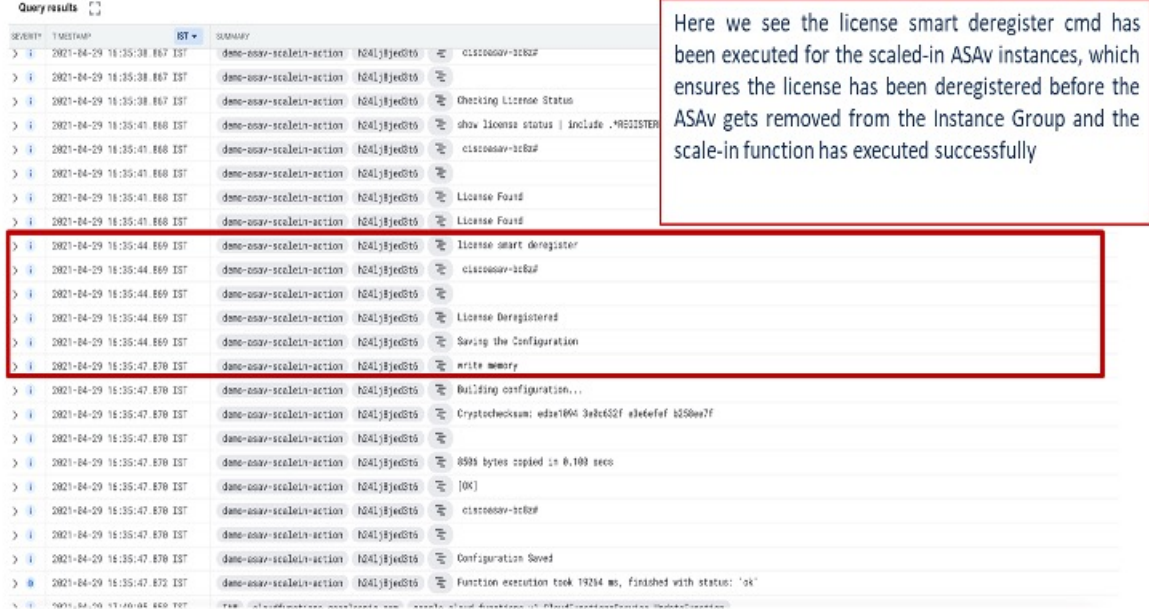

ı

# 准则和限制

- 仅支持 IPv4。
- 支持的许可只有 BYOL。PAYG 不适用于 GCP 上的 ASA virtual。
- 外部负载均衡器由模板创建,因此,负载均衡器的公共 IP 的任何特定 DNS 要求均不在此范围 内。
- 假设应用位于用户创建的负载均衡器之后,并且 ASA virtual 会将所有流量路由到该负载均衡器 (而不是直接将流量发送到特定应用 IP)。
- 不考虑有关 TAG、冗余和负载均衡器关联性配置需求的详细信息。
- ASA virtual 凭证会显示为:
	- 无服务器代码中的明文。
	- 在实例组中的所有实例中。
	- 在实例模板中(如果您使用的是共享 GCP 账户)。

此类敏感数据可以使用 GCP 中的公共密钥服务来加以保护。

Ú

思科建议定期跟踪向许可服务器的 ASA virtual 注册, 以检查外向扩展 ASA 是否按预期向许可服务 器注册,以及是否从许可证服务器中删除了内向扩展 ASA virtual 实例。 重要事项

# 故障排除

以下是 ASA virtual Auto Scale for GCP 的常见错误情况和调试提示:

- main.py 未找到 确保仅从文件生成 Zip 软件包。您可以转到云功能并检查文件树。不应有任 何文件夹。
- 部署模板时出错 确保"<>"中的所有参数值均已填写。jinja 和 .yaml 也是一样, 或者已存在 具有相同名称的部署。
- Google 函数无法访问 ASA virtual 确保已创建 VPC 连接器并在 YAML 参数文件中提及了相同 的名称。
- SSH 连接 ASA virtual 时身份验证失败 确保公共密钥和私钥对正确无误。
- 许可证注册失败 确保许可证 ID 令牌正确无误。此外,请确保已创建云 NAT 并且 ASA virtual 能够访问 tools.cisco.com。

I

当地语言翻译版本说明

思科可能会在某些地方提供本内容的当地语言翻译版本。请注意,翻译版本仅供参考,如有任何不 一致之处,以本内容的英文版本为准。